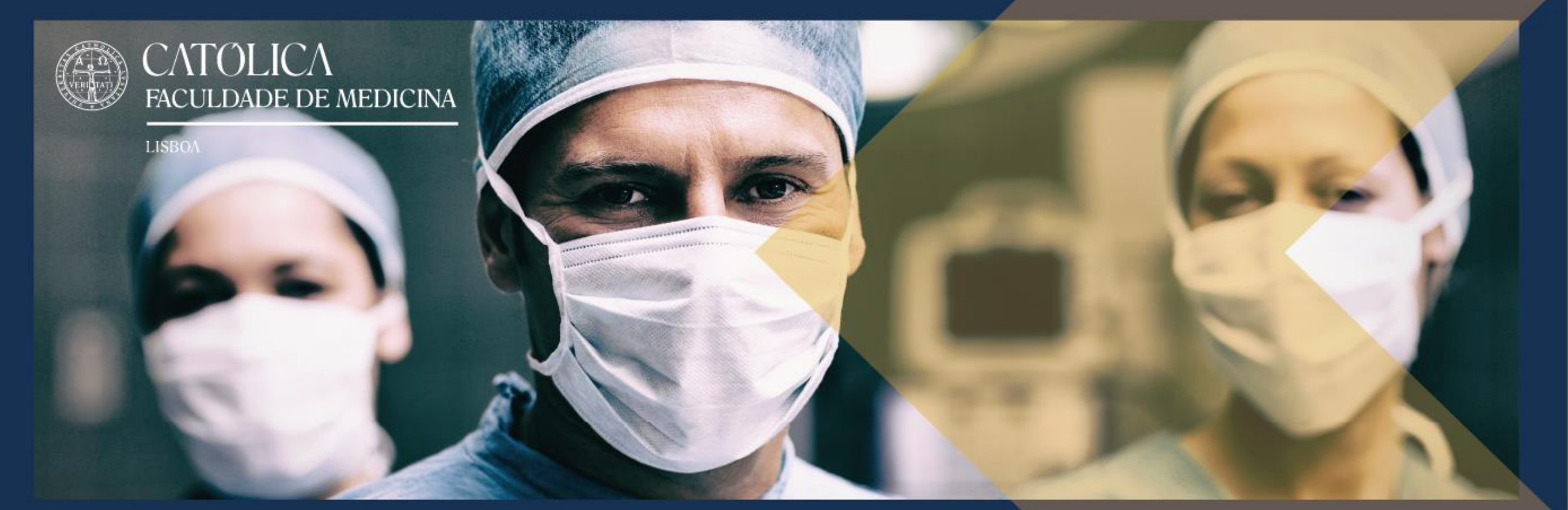

#### Welcome to Católica Medical School

Applications Manual

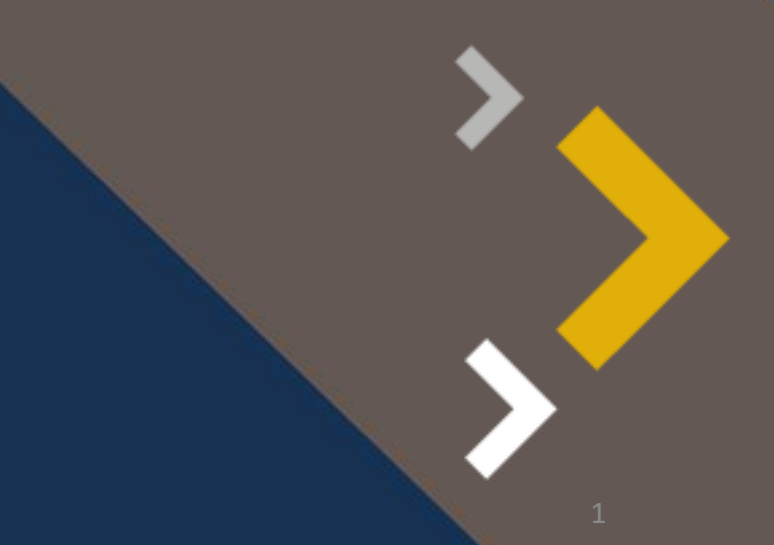

## [You will find relevant information on our website:](https://fm.ucp.pt/mestrado-integrado-em-medicina/applications) Applications | FM-WEBSITE (fm.ucp.pt)

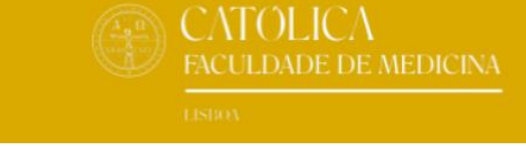

ABOUT | FAQ | NEWS & PRESS | CONTACTS

#### **INTEGRATED MASTER IN MEDICINE >** Applications

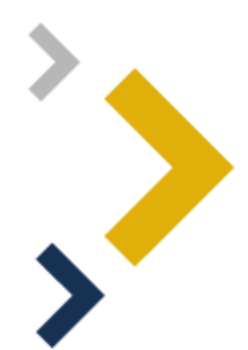

**CATOLICA** 

**LISBOA** 

**FACULDADE DE MEDICINA** 

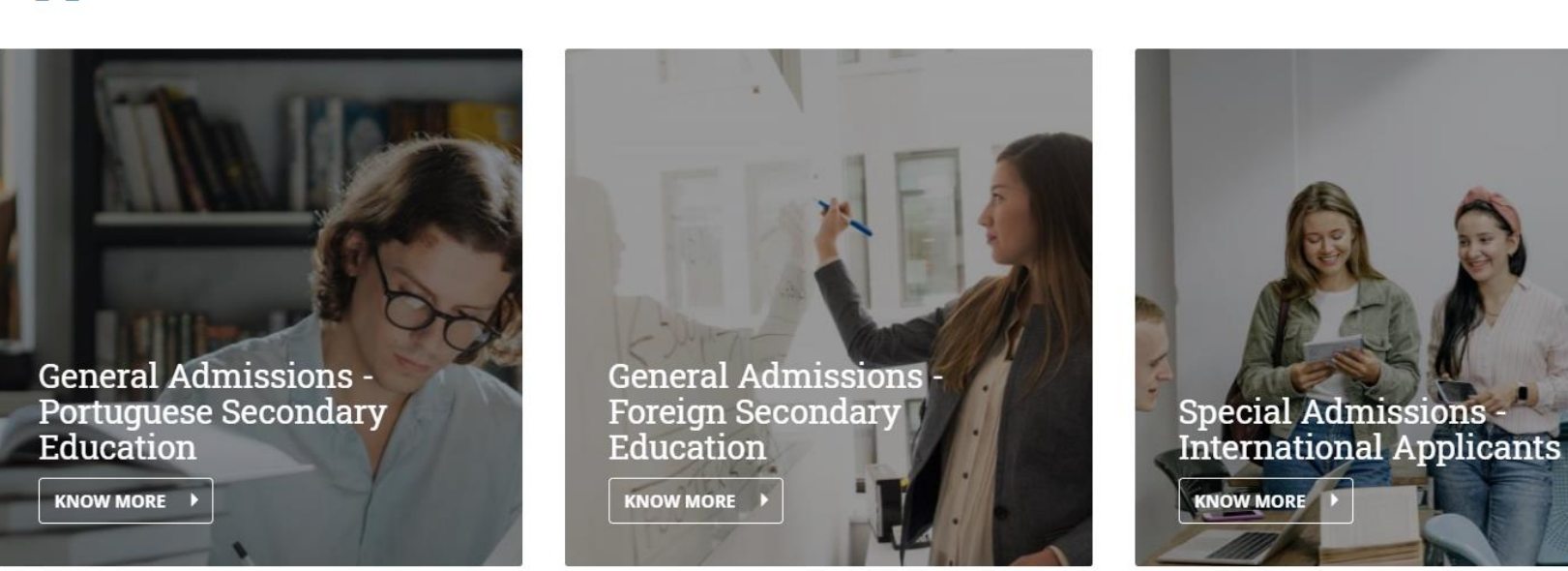

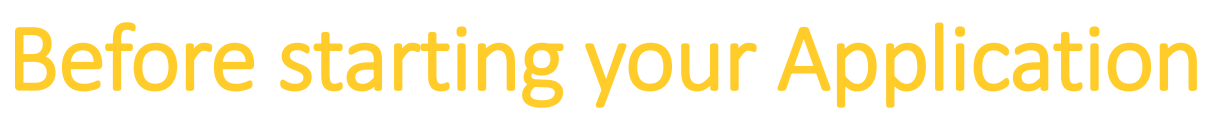

ATOLICA

**LISBOA** 

**ACULDADE DE MEDICINA** 

Create an Account:<https://applications.fm.ucp.pt/accountCreation>

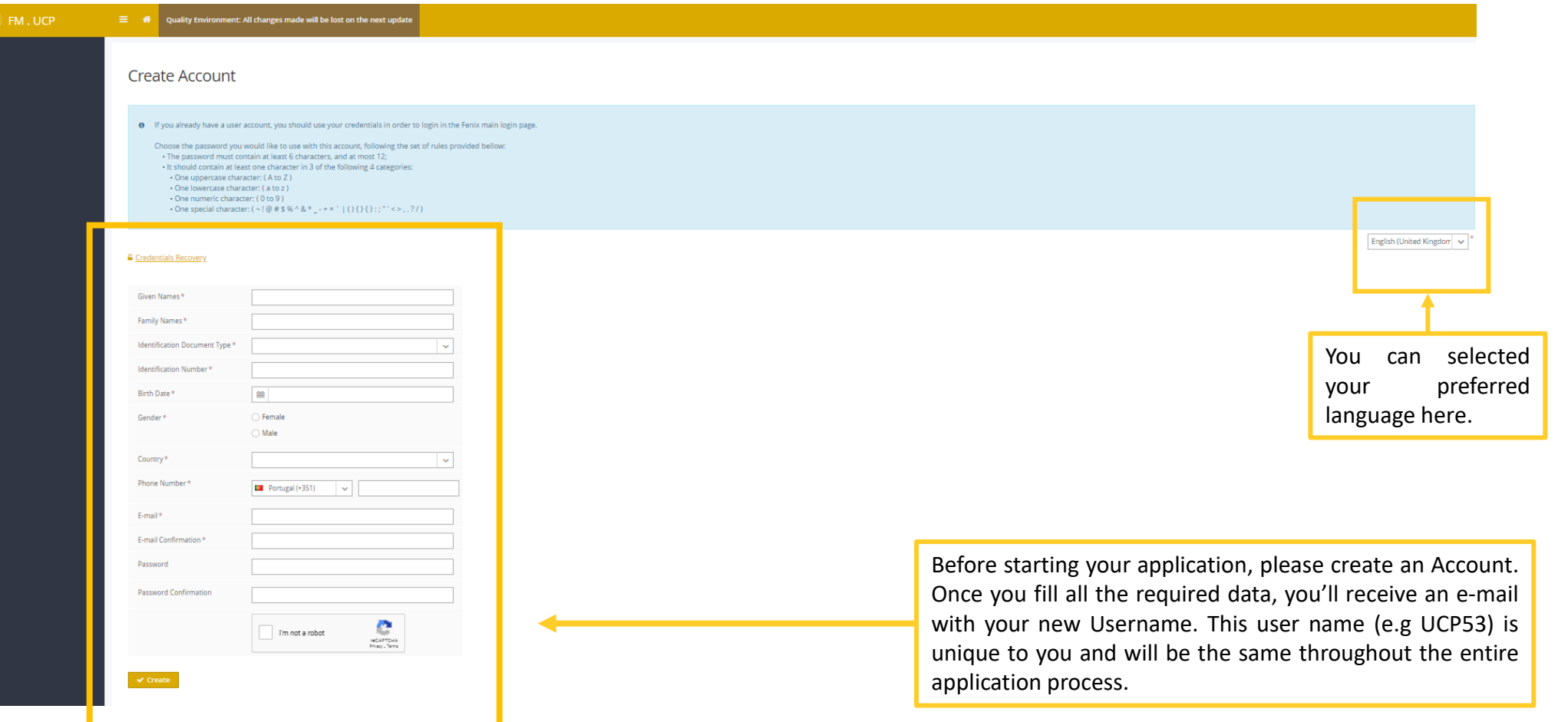

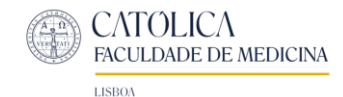

#### If you lose your password… Go to: [Credentials Recovery \(ucp.pt\)](https://applications.fm.ucp.pt/passwordResetRequest#!passwordResetRequest/$timestamp$=1618827299878/_qcheck=b0ab524470c7f0eba4d6abe27131ddf1bcdc1ef1)

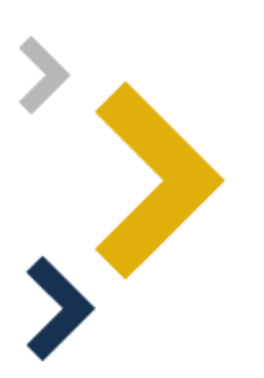

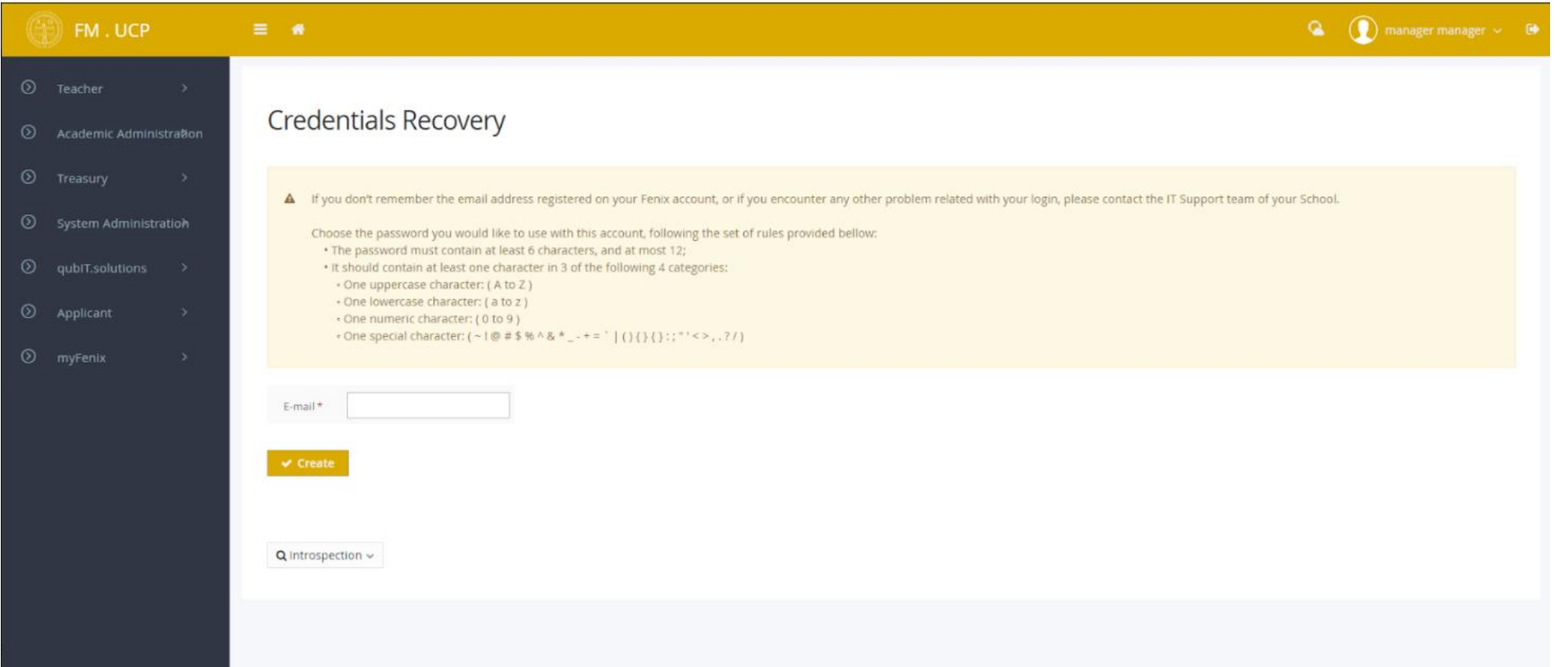

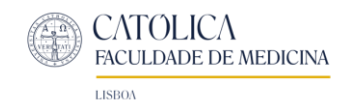

## After you created your Account, go to the Applications Platform

5

CATOLICA<br>FACULDADE DE MEDICINA

Here: [https://applications.fm.ucp.pt](https://applications.fm.ucp.pt/)

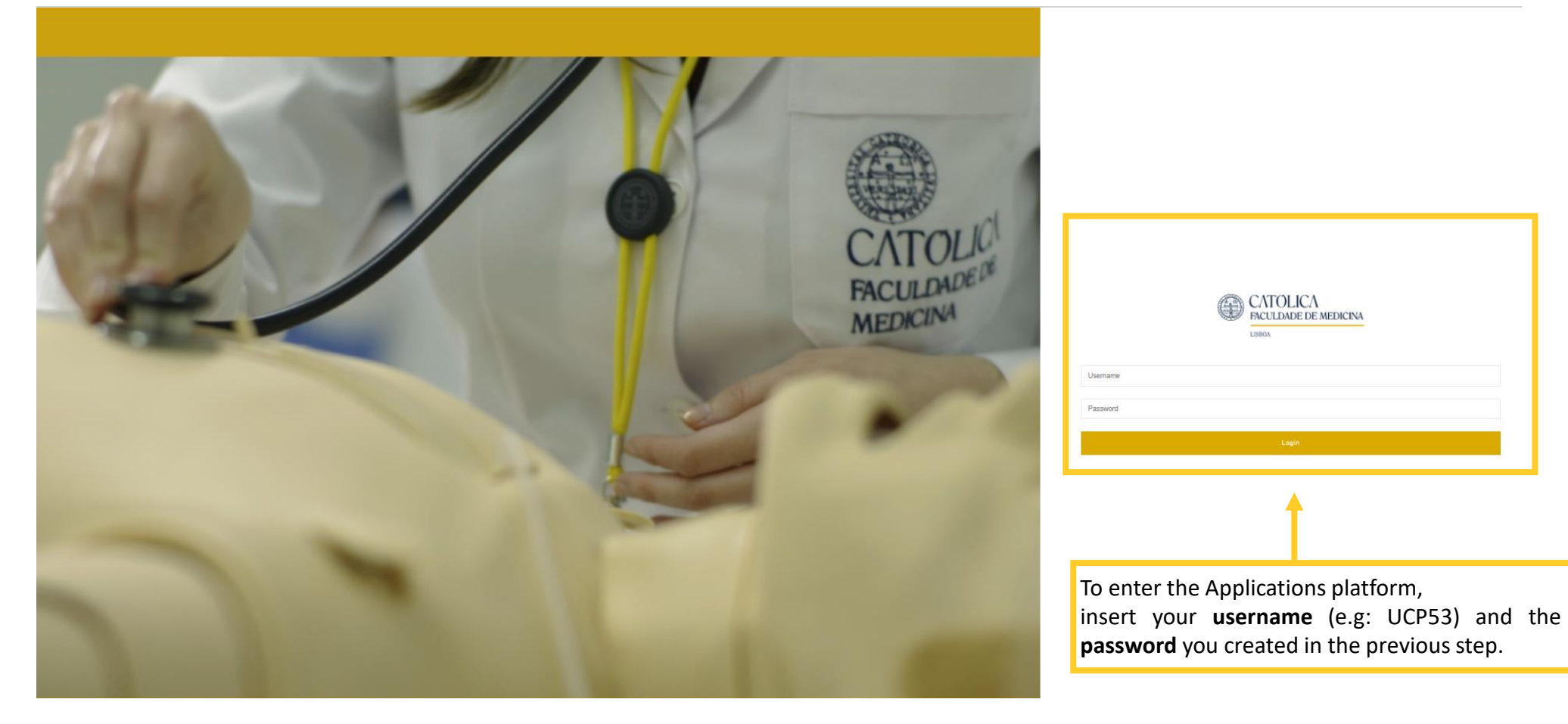

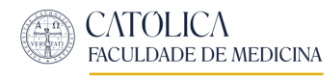

### Once you enter the Applications Platform:

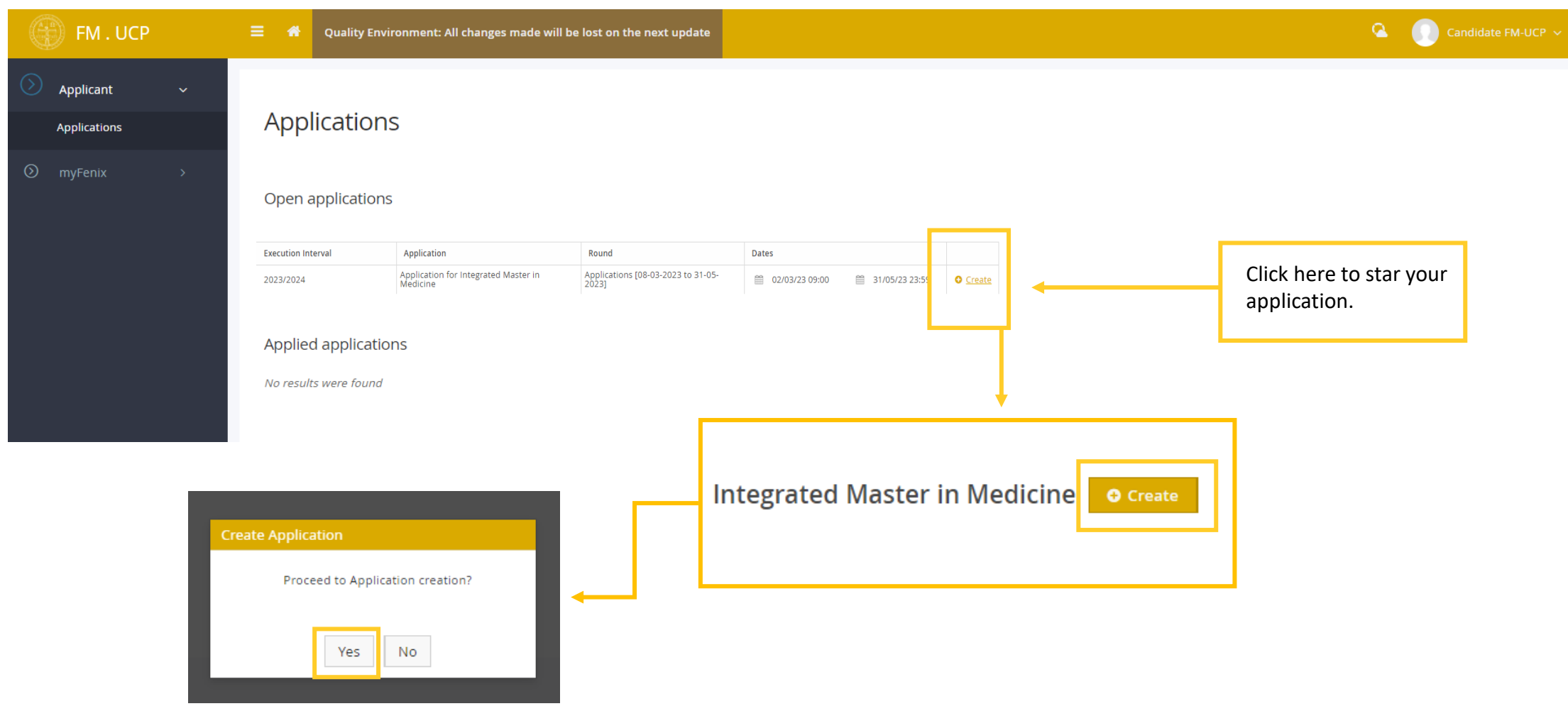

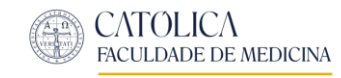

## You will need to complete several steps before completing your Application:

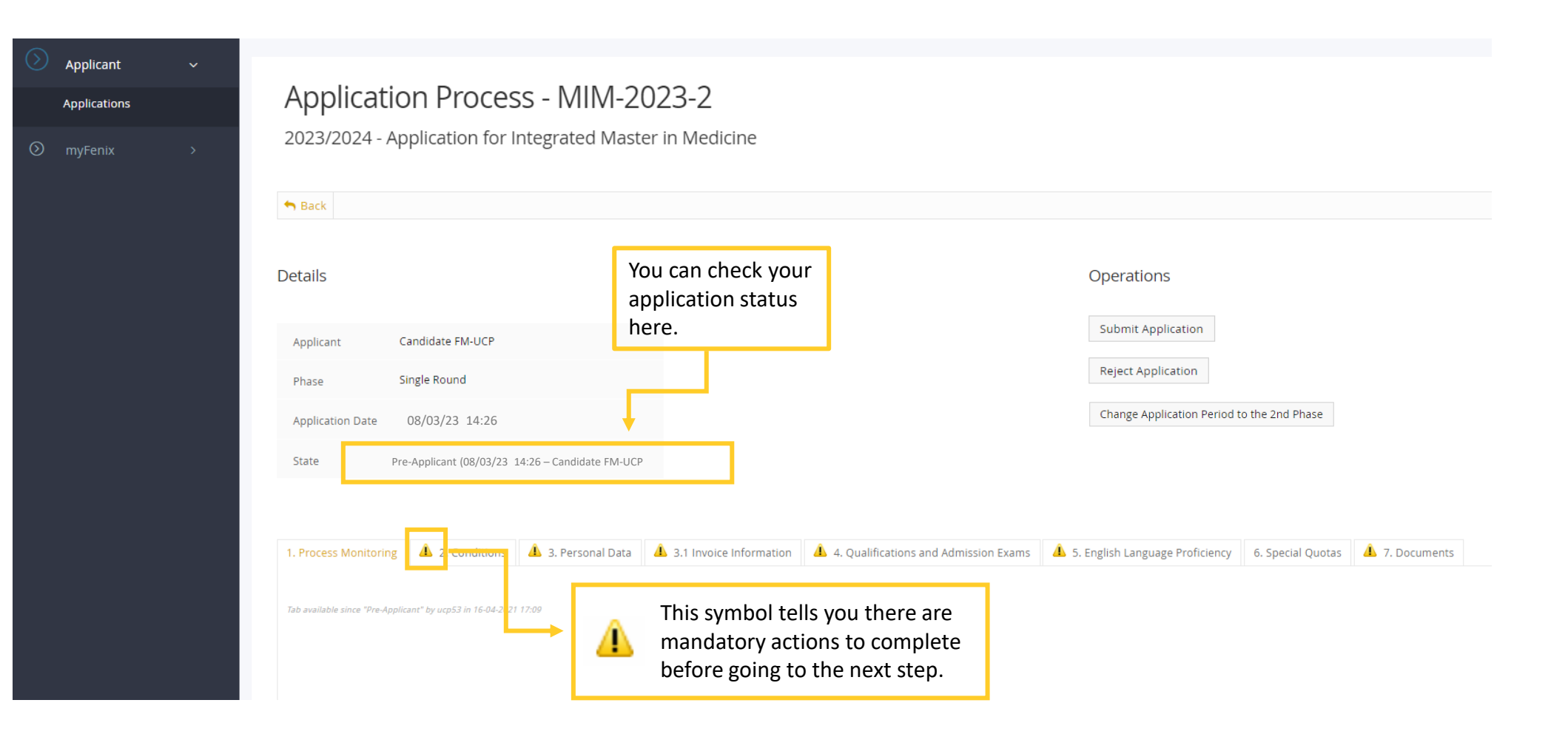

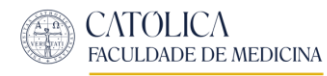

### Step 1: Process Monitoring

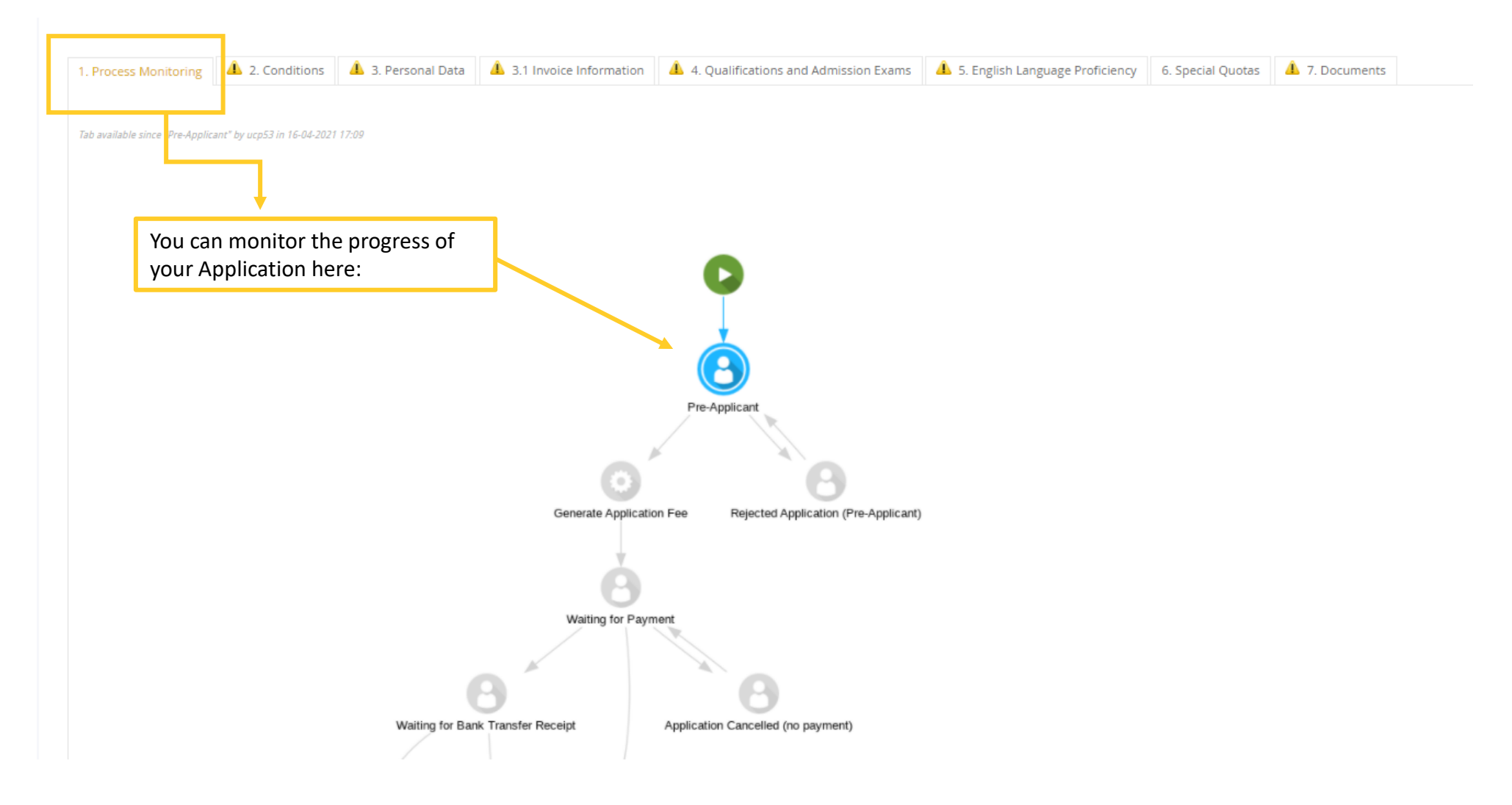

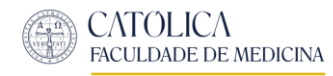

## Step 2: Conditions

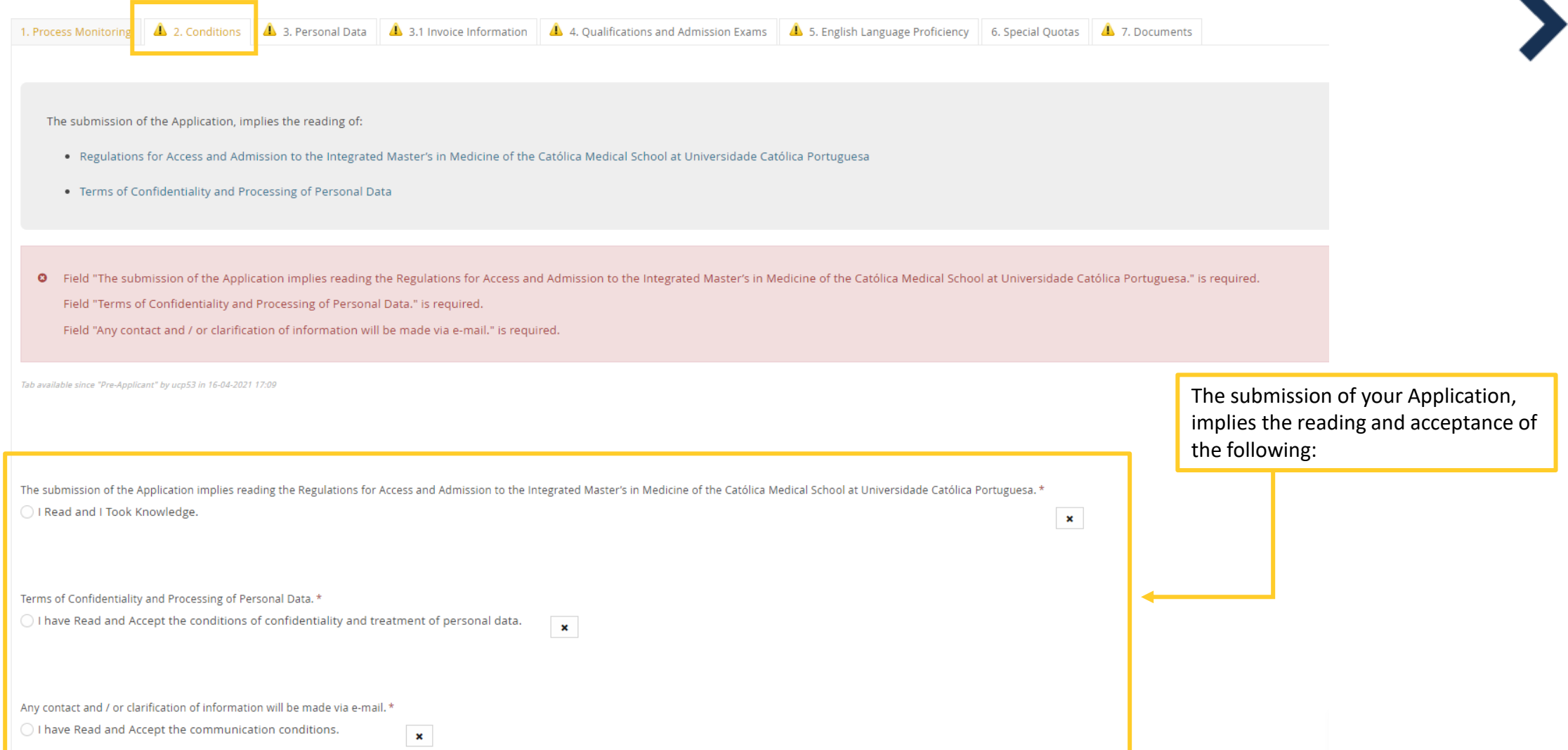

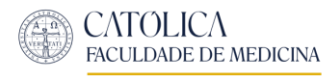

**1.**

## Step 3: Personal Data

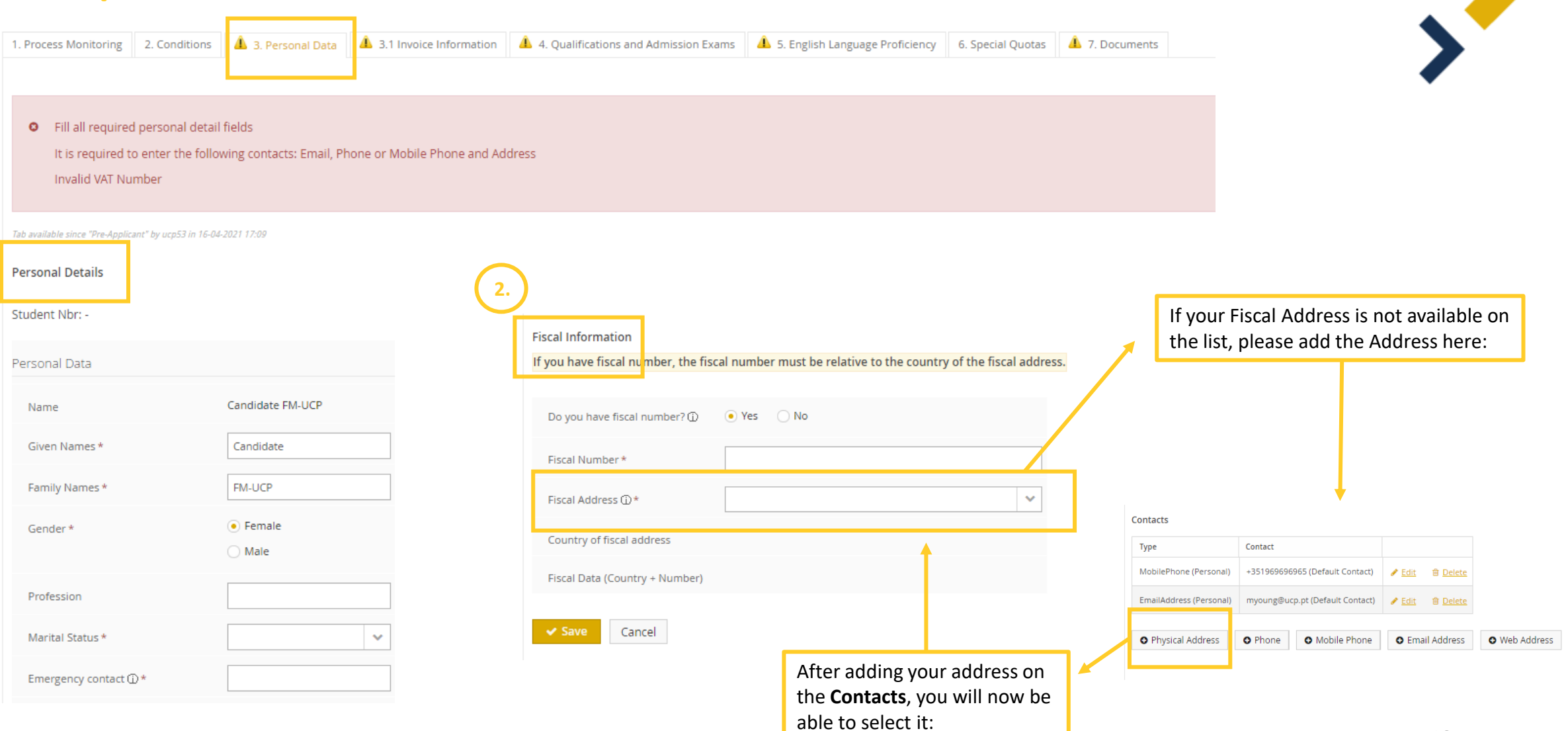

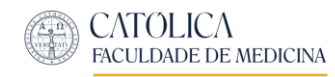

#### 3.1 Invoice Information

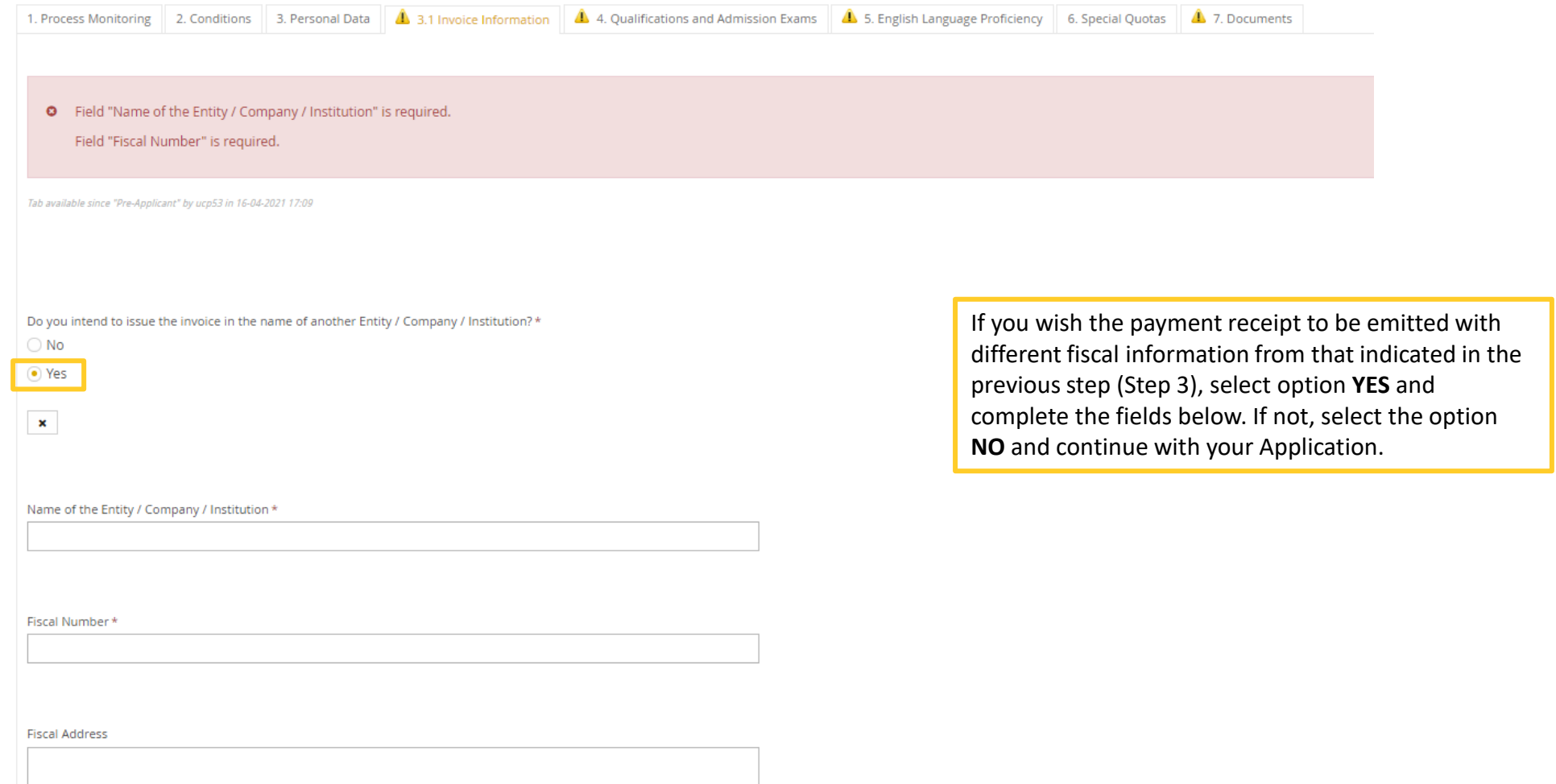

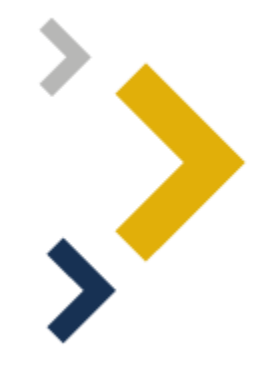

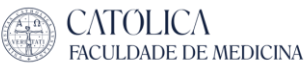

180

**LISBOA** 

# Step 4: Qualifications and Admission Exams

a) If you hold (or will hold) a **Portuguese** Secondary Education Diploma:

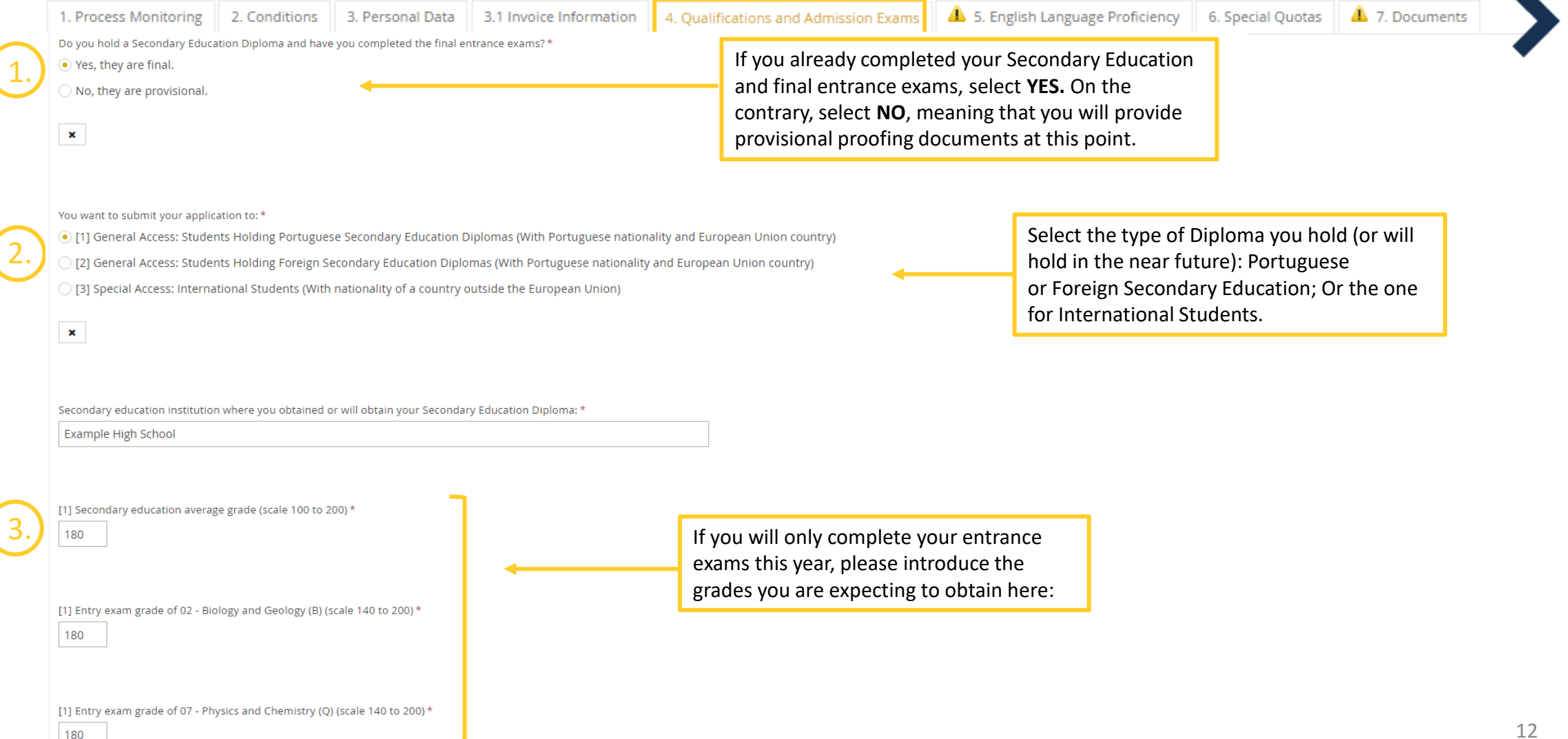

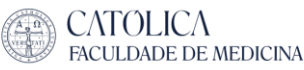

# Step 4: Qualifications and Admission Exams

b) If you hold (or will hold) a Foreign Secondary Education Diploma:

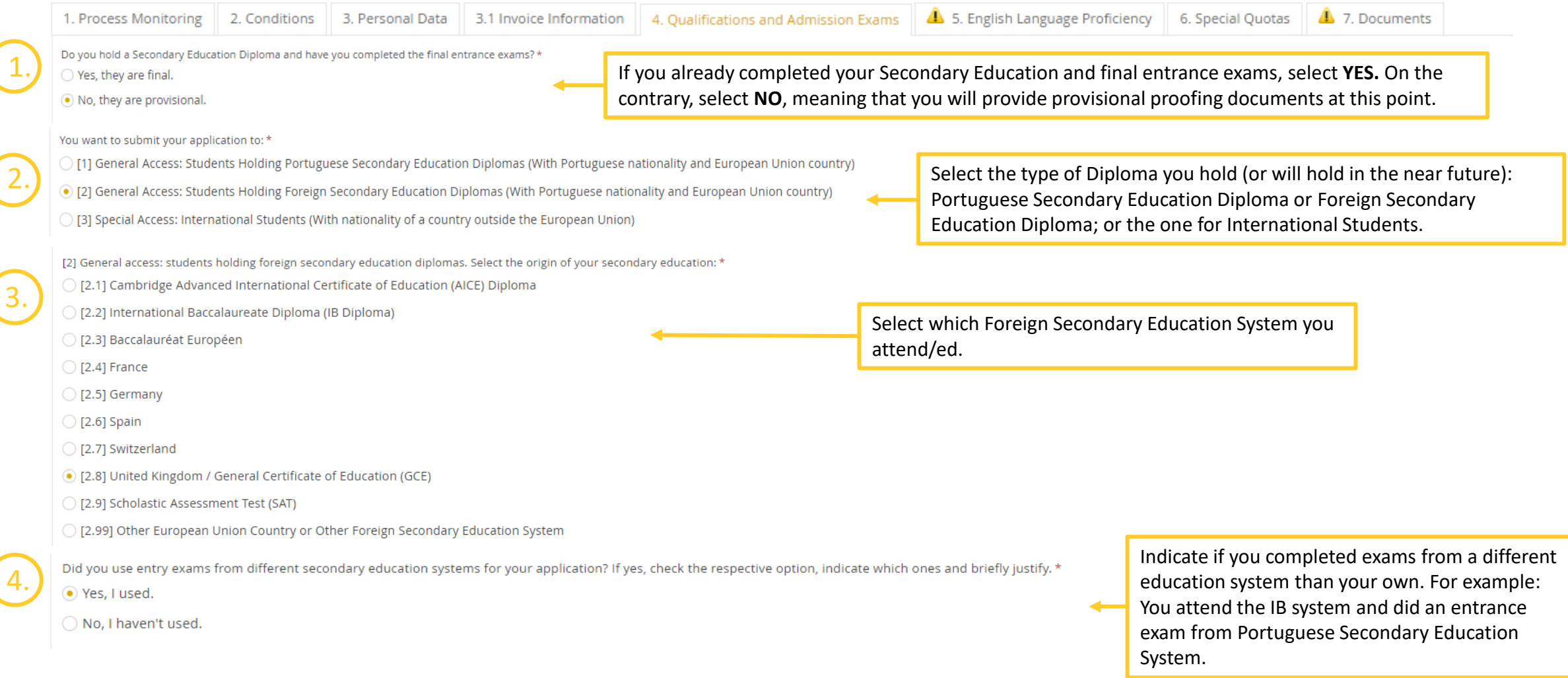

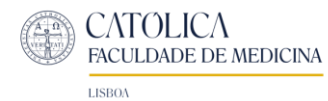

#### **Continuation**

[2] General access: students holding foreign secondary education diplomas. Select the origin of your secondary education: \*

- [2.1] Cambridge Advanced International Certificate of Education (AICE) Diploma
- ◯ [2.2] International Baccalaureate Diploma (IB Diploma)
- ◯ [2.3] Baccalauréat Européen
- [2.4] France
- ◯ [2.5] Germany
- ◯ [2.6] Spain
- ◯ [2.7] Switzerland
- ◯ [2.8] United Kingdom / General Certificate of Education (GCE)
- ◯ [2.9] Scholastic Assessment Test (SAT)
- ◯ [2.99] Other European Union Country or Other Foreign Secondary Education System

If you will only complete your entrance exams this year, please introduce the grades you are expecting to obtain here:

[2.4] Entry exams grade of Sciences de La Vie et de La Terre (scale 14 to 20)\* [2.4] Entry exams grade of Sciences Physiques et Chimie (scale 14 to 20)\* [2.4] Entry exams grade of Enseignement de Spécialité Mathématiques (scale 14 to 20) \*

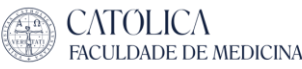

 $\pmb{\times}$ 

**LISBOA** 

#### Step 4: Qualifications and Admission Exams c) If you hold (or will hold) a Foreign Secondary Education Diploma:

5. English Language Proficiency 1. Process Monitoring 2. Conditions 3. Personal Data 3.1 Invoice Information 4. Oualifications and Admission Exams 6. Special Ouotas 7. Documents 1. Do you hold a Secondary Education Diploma and have you completed the final entrance exams?\* If you already completed your Secondary Education and final entrance exams, select **YES.** On the ○ Yes, they are final. contrary, select **NO**, meaning that you will provide provisional proofing documents at this point. (.) No, they are provisional. You want to submit your application to: \* Select the type of Diploma you hold (or will hold in the 2. [1] General Access: Students Holding Portuguese Secondary Education Diplomas (With Portuguese nationality and European Union country) near future): Portuguese Secondary Education Diploma **or**  [2] General Access: Students Holding Foreign Secondary Education Diplomas (With Portuguese nationality and European Union country) Foreign Secondary Education Diploma. ◉ [3] Special Access: International Students (With nationality of a country outside the European Union)  $\pmb{\times}$ " Secondary education institution where you obtained or will obtain your Secondary Education Diploma: **Example High School** [3.99] Will you do internal exams at Católica Medical School, namelly: Mathematics; Physics and Chemistry; Biology and Geology? \* 3.  $\bullet$  Yes Indicate if you will do exams at Católica Medical School ) No

15

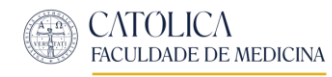

## Step 5: English Language Proficiency

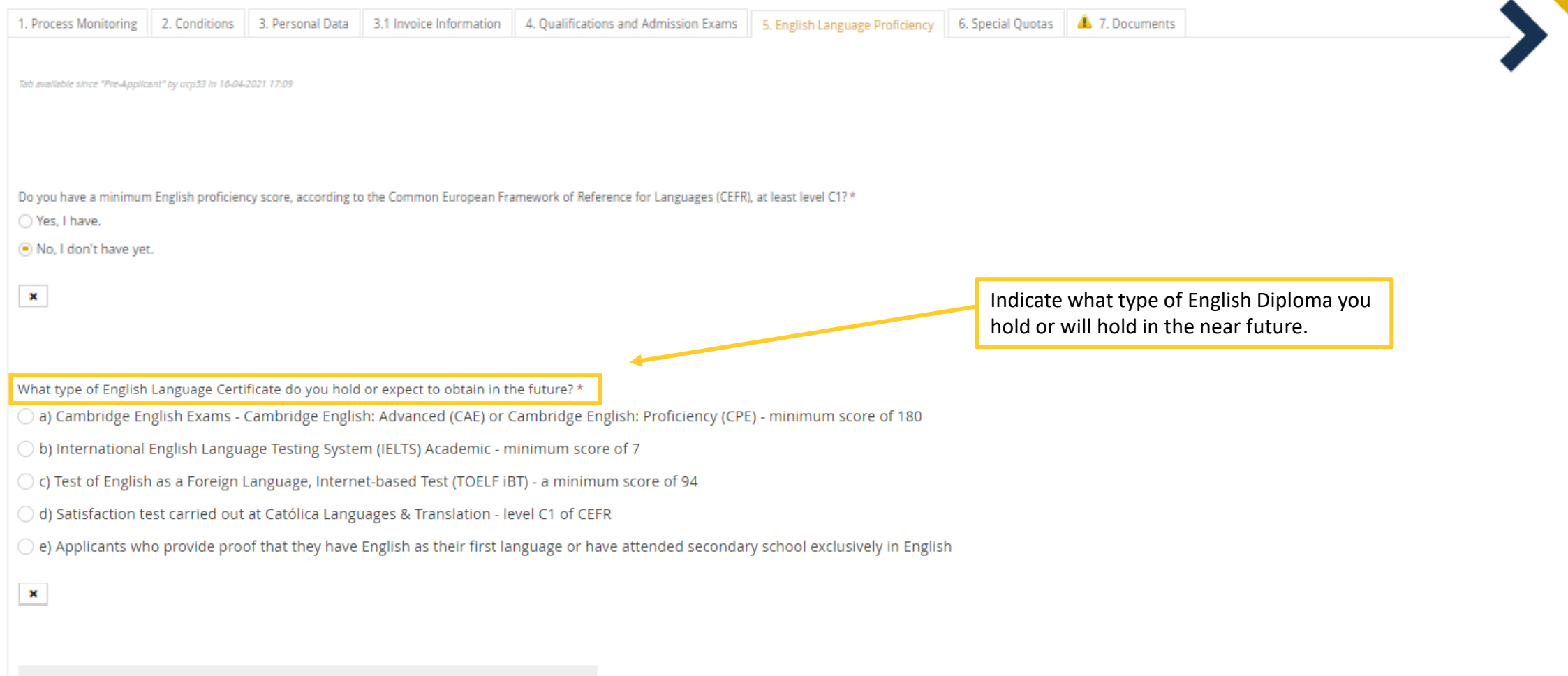

Note: If you chose one of the previous options, you will have to submit proof in the "Documents" tab.

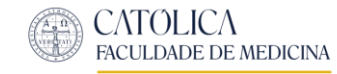

### Step 6: Special Quotas (Optional)

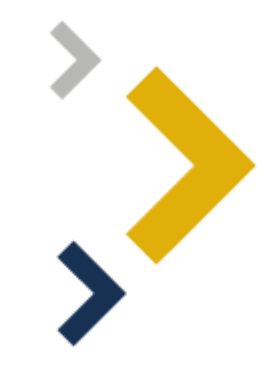

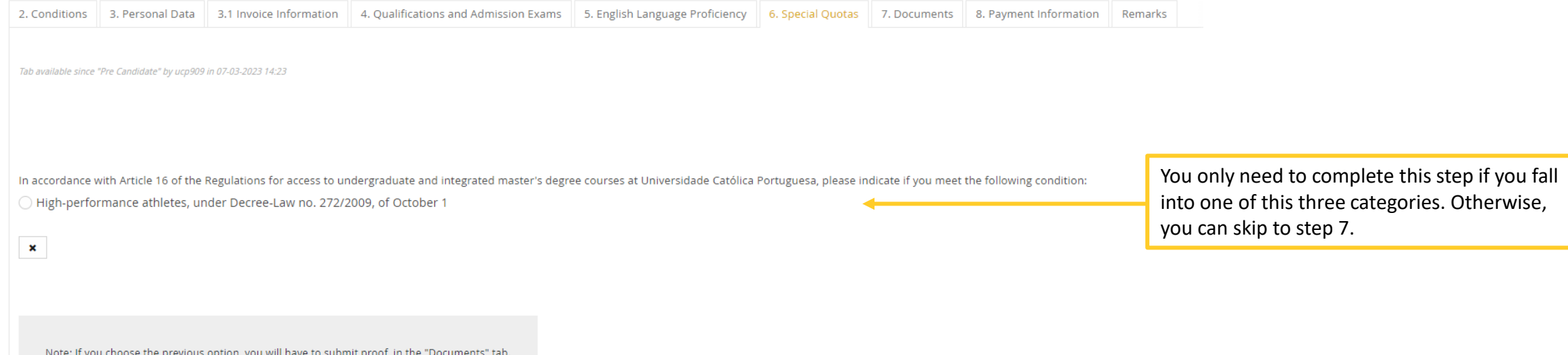

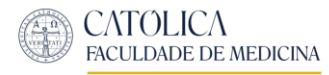

## Step 7: Documents

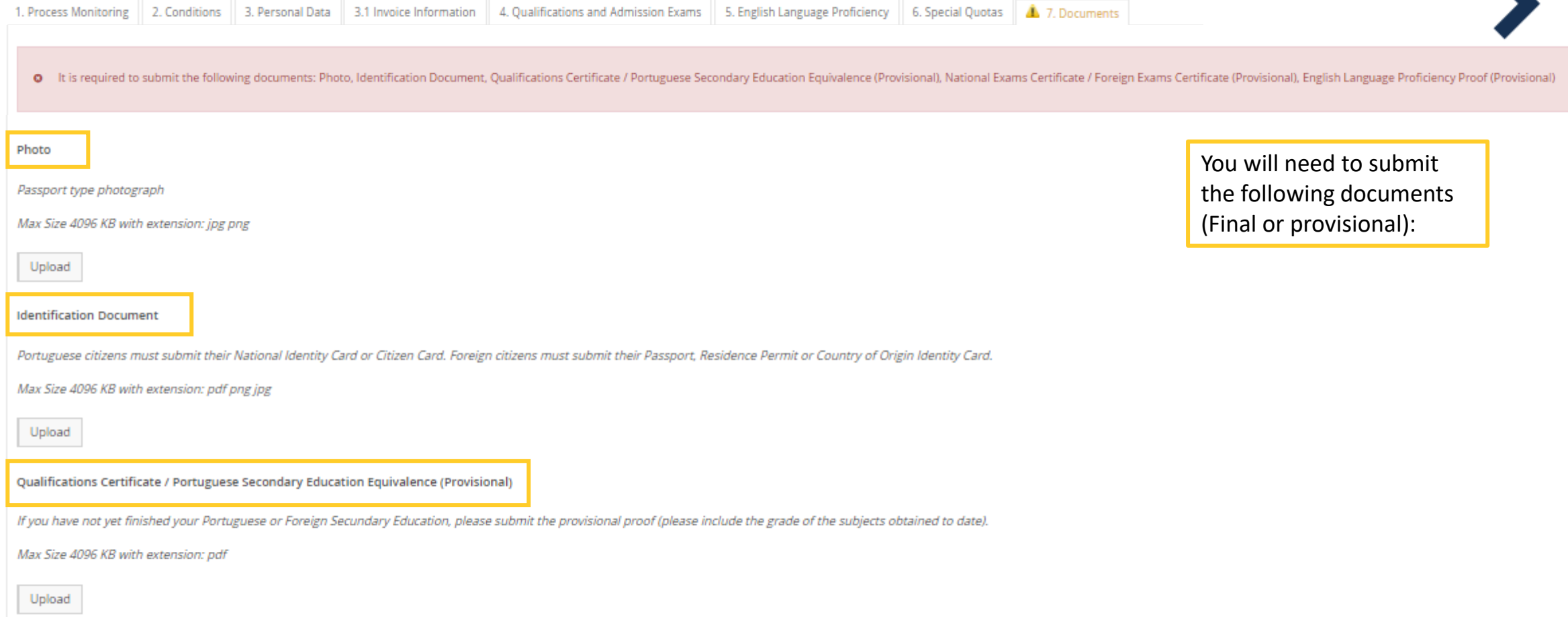

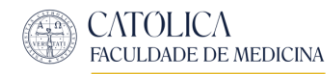

#### Step 7: Documents

National Exams Certificate / Foreign Exams Certificate (Provisional)

If you are still attending your Portuguese Secondary Education, please submit the provisional ENES form or supporting document with the entrance exam scores obtained to date or if you are still attending your Foreign Secon lese obtained to date.

Max Size 4096 KB with extension: pdf

Upload

#### English Language Proficiency Proof (Provisional)

If you do not hold an English Proficiency Certificate, please print, fill and sign the "Declaration of Commitment to Submit Mandatory Documents" and submit it.

Max Size 4096 KB with extension: pdf

Upload

Special Quotas Proof

If in "Special Quotas" you selected the option:

• "High-performance athletes", you must submit the declaration of your National Sports Institute, when equivalent to the Portuguese Institute of Sport and Youth (IPDJ).

Max Size 4096 KB with extension: pdf

Upload

#### Other Documents

If you submitted provisional grades or documentation, please fill, sign and submit the "Declaration of Commitment to Submit Mandatory Documents".

Max Size 10240 KB with extension: pdf

Upload

If you do not hold an English Proficiency Certificate, please print, fill and sign the ''Declaration of Commitment to Submit Mandatory Documents'' and submit it.

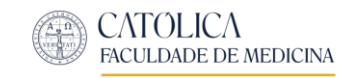

### Annex 1: ''Declaration of Commitment to Submit Mandatory Documents''

If you submitted **provisional** information or documentation, please fill and submit the ''Declaration of Commitment to Submit Mandatory Documents'', available here:

[Declaration of Commitment.pdf](https://fm.ucp.pt/asset/356/file)

#### **Declaration of Commitment**

Application to the Católica Medical School

. national from

holder of citizenship card nº: , with the application nº MIM-

, do solemnly swear that the provisional information provided at the time of the 2023application to the Católica Medical School is true.

I additionally declare that I will submit the remaining mandatory candidacy documentation via the applications platform of the Católica Medical School, between the 31st of July to 8th August 2023.

(Date)

(Signature)

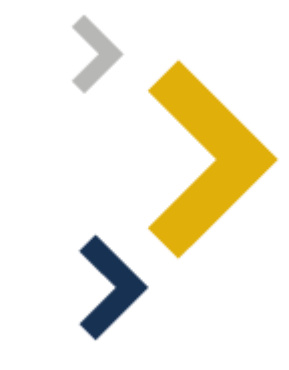

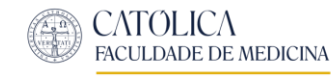

## Once you upload the required documents…

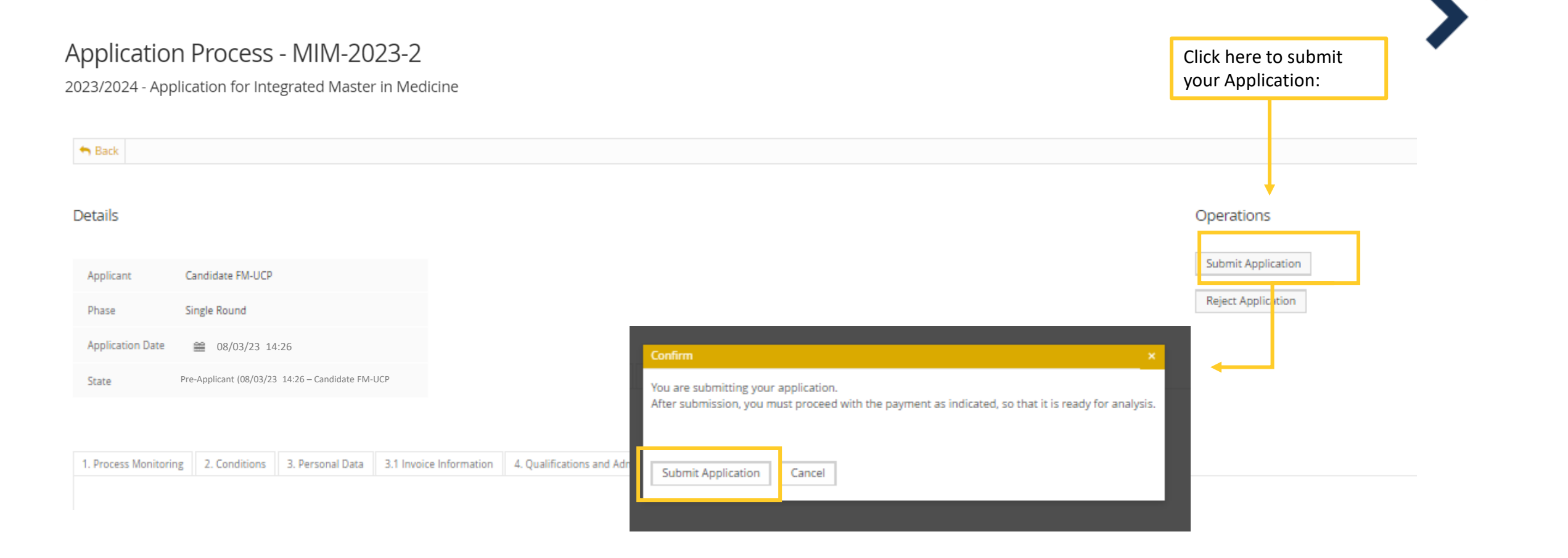

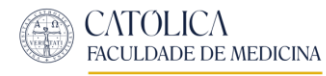

#### Step 8: Payment

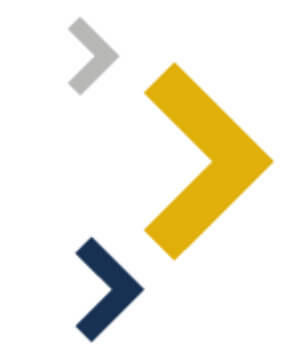

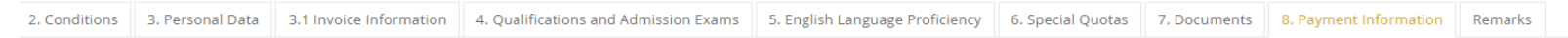

Tab available since "Waiting for Payment" by ucp909 in 07-03-2023 14:51

#### **Application Payment**

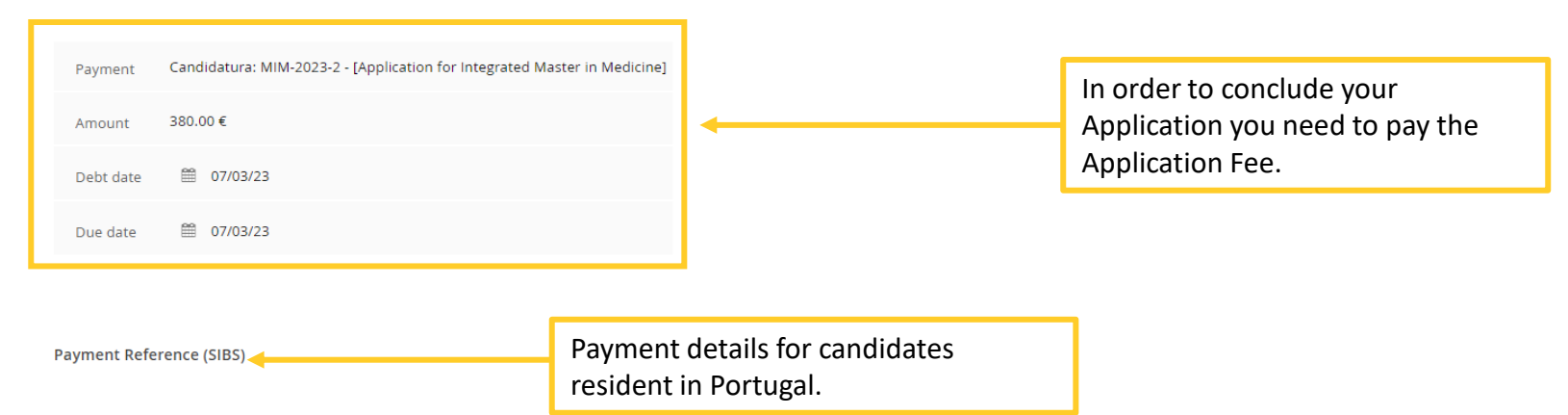

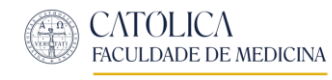

## Step 8: Payment

#### Application Process - MIM-2023-2

2023/2024 - Application for Integrated Master in Medicine

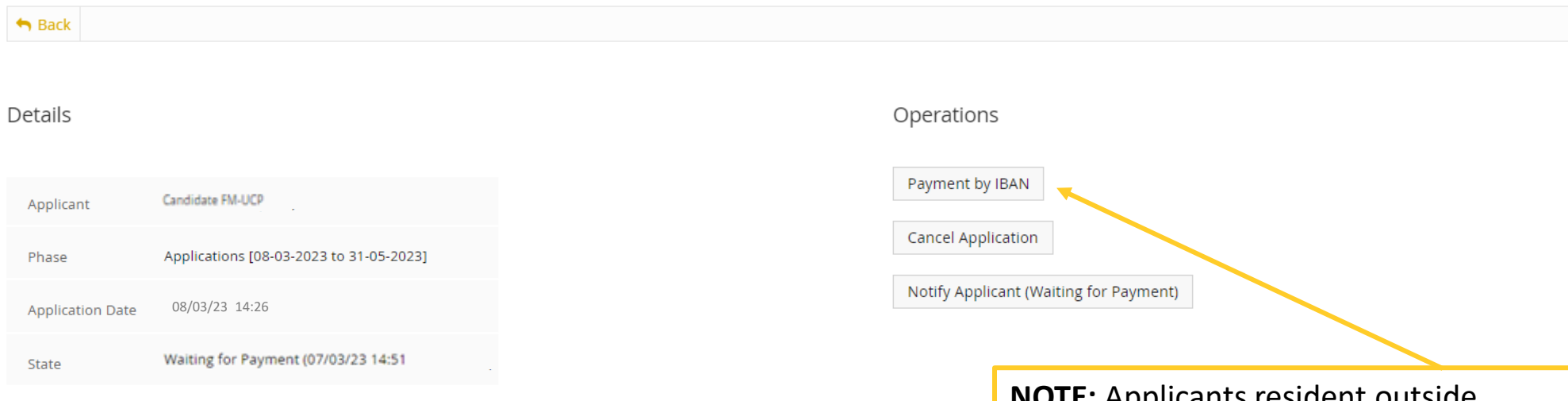

**NOTE:** Applicants resident outside Portugal must request the IBAN informations via [medicina.fm@ucp.pt](mailto:medicina.fm@ucp.pt)

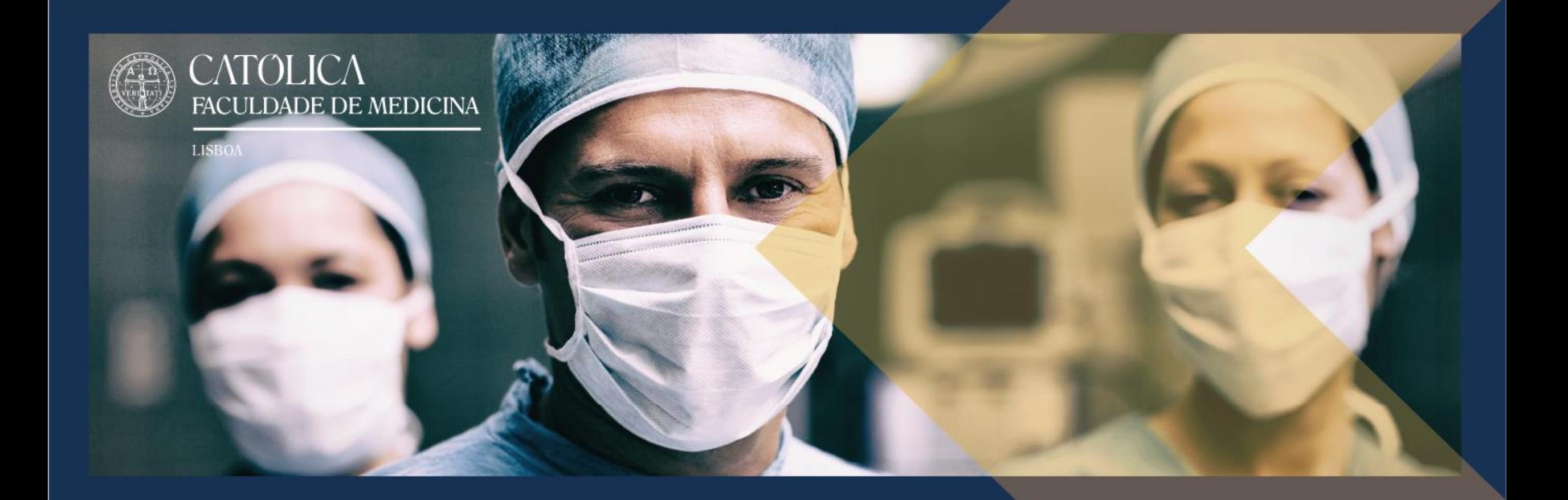

#### Thank you for your interest in Católica Medical School

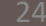